# BIOE210 Homework Submission Guide

## Section 1: Converting written questions to PDF

Option 1 (recommended): Use a free scanner app

- 1. Download a free phone app such as CamScanner, Genius Scan, etc. (CamScanner used as an example below)
- 2. Using the app, export the file as a PDF

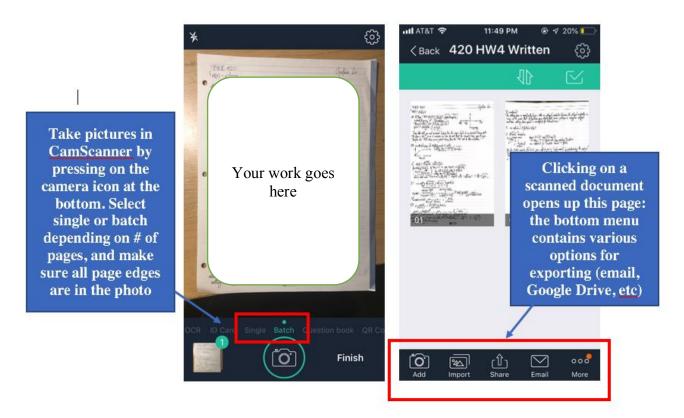

## Option 2: Add images to a Word document

1. Paste images to a Word document, then save the document as a PDF

## Section 2: Converting Matlab code to PDF

Option 1 (recommended): Write and publish live script (or script)

- 1. Open new live script and write your program (see scripting tips below)
- 2. Publish script into PDF using Publish tab

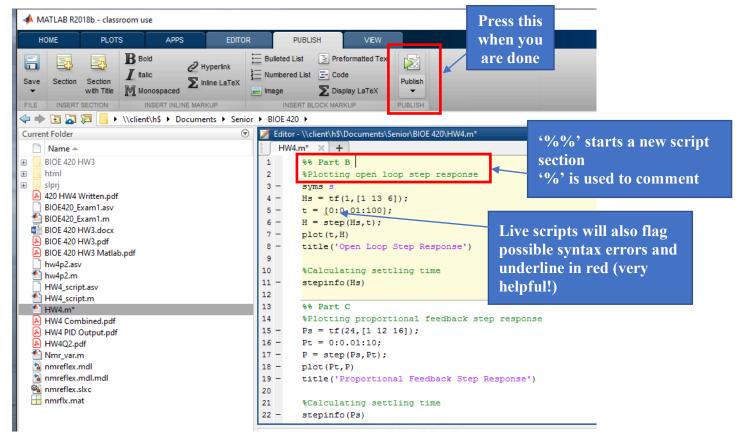

3. Adjust Publish settings from default html format to pdf

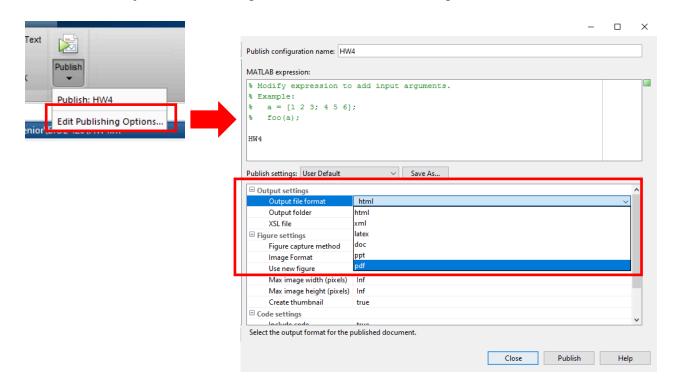

4. Check your PDF output is correct and answers all parts of the question(s)

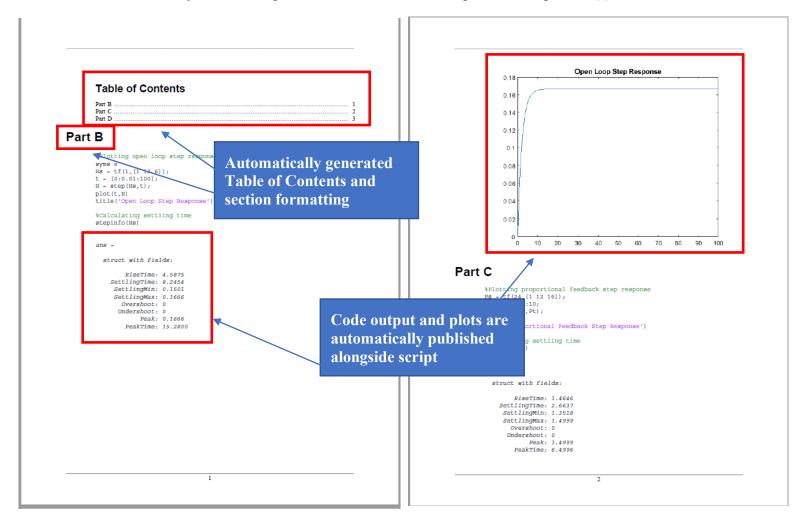

#### Option 2: Publish Matlab output from Command Window

1. 'Print' from upper right hand corner of Command Window

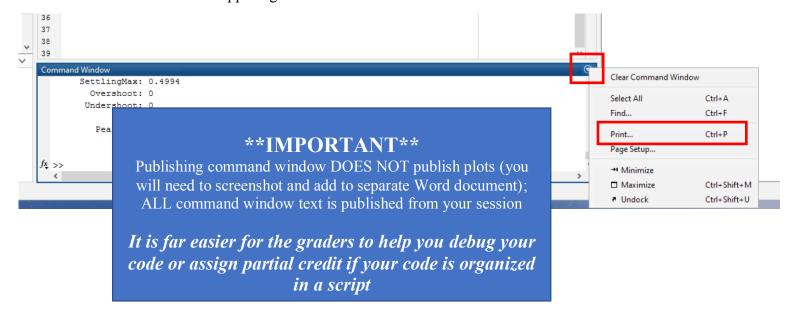

2. Change printer to 'Adobe PDF' and save file to appropriate directory

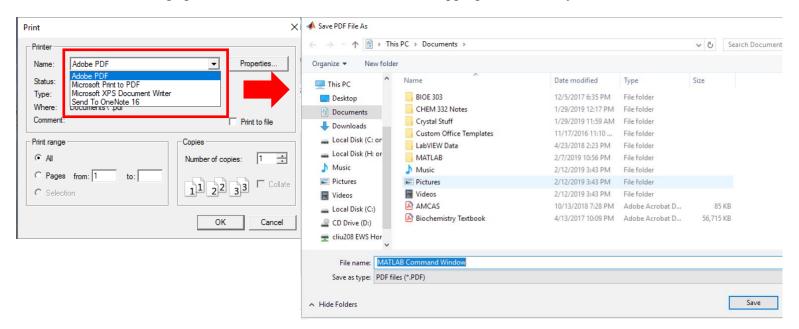

# Section 3: Combining PDFs

## Option 1: Use a free website (recommended)

1. Follow the instructions on websites like combinepdf.com or smallpdf.com/merge-pdf

## Option 2: Combine using Adobe Acrobat Pro DC

- 1. If you don't have Adobe Pro, access it via Citrix
- 2. Choose "Combine files" from the tool bar on the right
- 3. Follow directions

# Section 4: Gradescope Submissions

- 1. Check that you have answered all parts of all questions and they are all in your document
- 2. Submit on Gradescope
- 3. Assign pages for every question on the rubric before you press submit